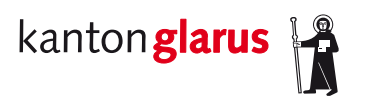

**Bau und Umwelt Raumentwicklung und Geoinformation** Kirchstrasse 2 8750 Glarus

## **DXF/Geobau direkt und simpel aus dem GeoViewer [https://map.geo.gl.ch](https://map.geo.gl.ch/) herunterladen!**

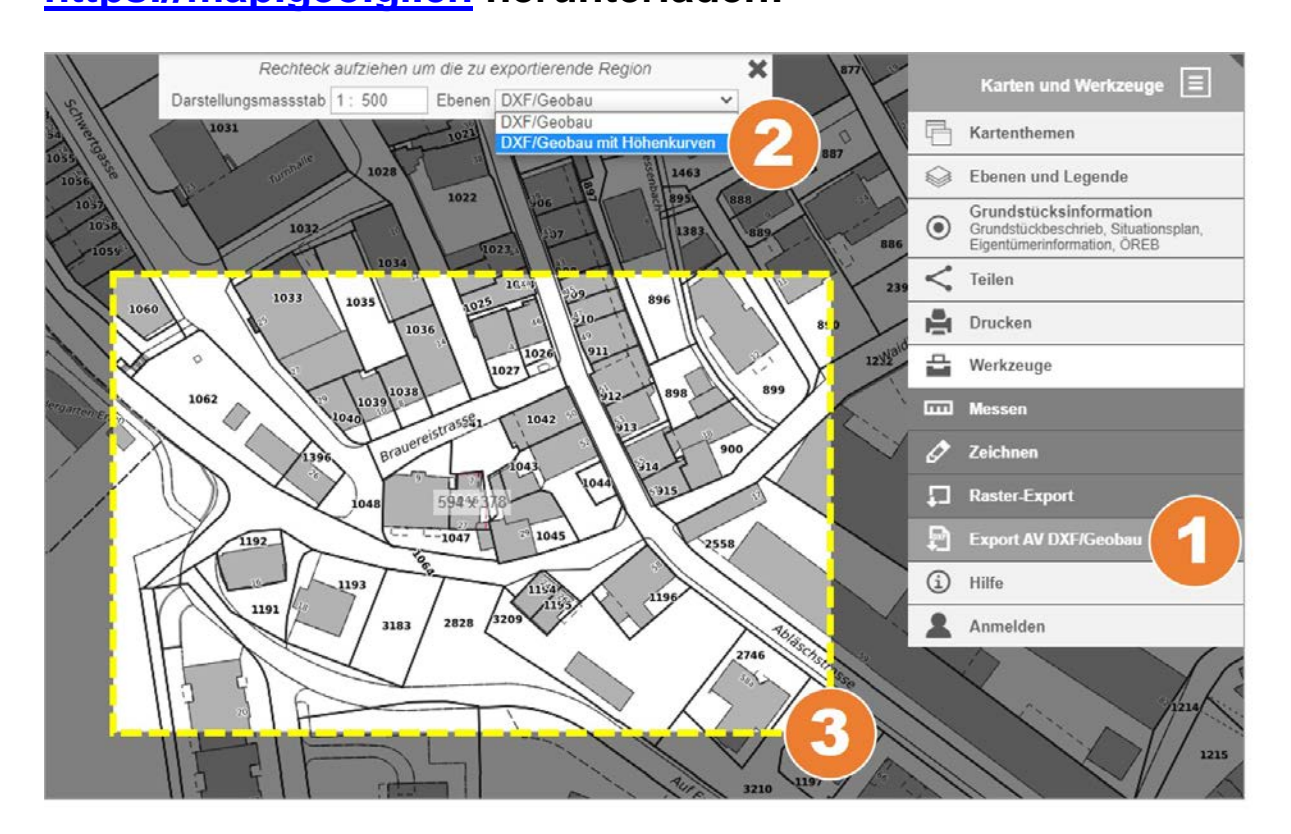

- Im GeoViewer das Hauptmenü «Karten und Werkzeuge» öffnen, unter «Werkzeuge» den Download via «**Export AV DXF/Geobau**» aktivieren.
	- Wahlweise den Download **mit oder ohne Höhenkurven** einstellen.
	- **Rechteck** um den gewünschten Kartenausschnitt **aufziehen** Fertig!

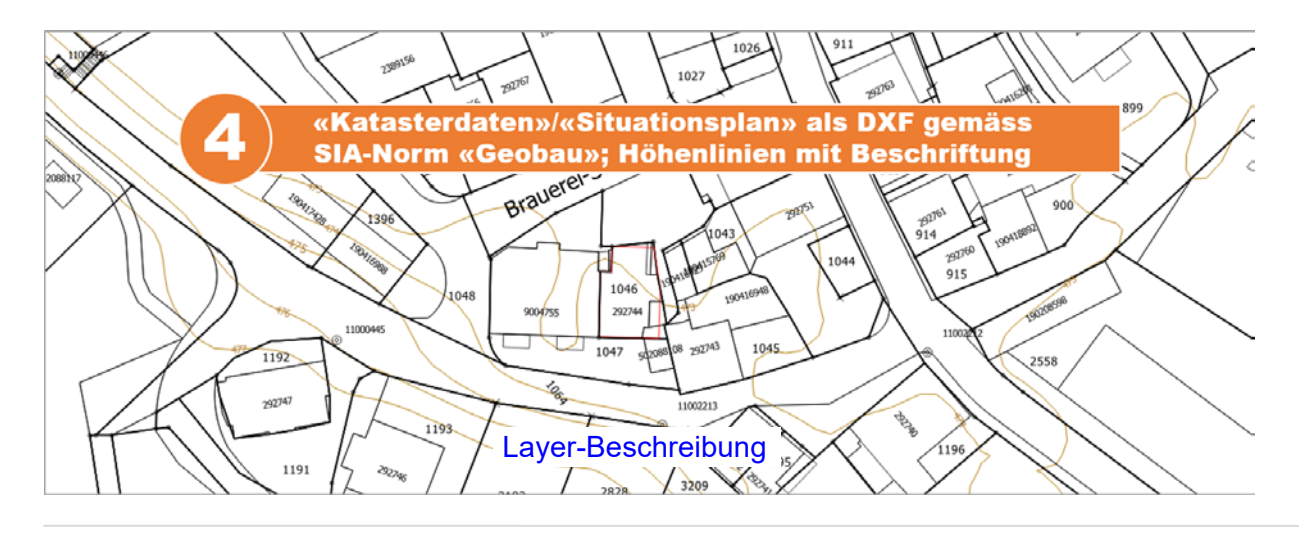